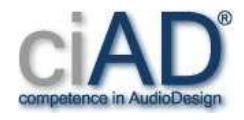

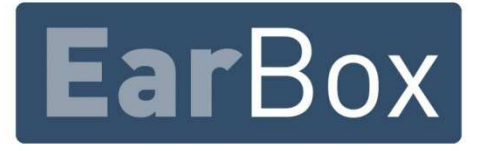

# **Bedienungsanleitung**

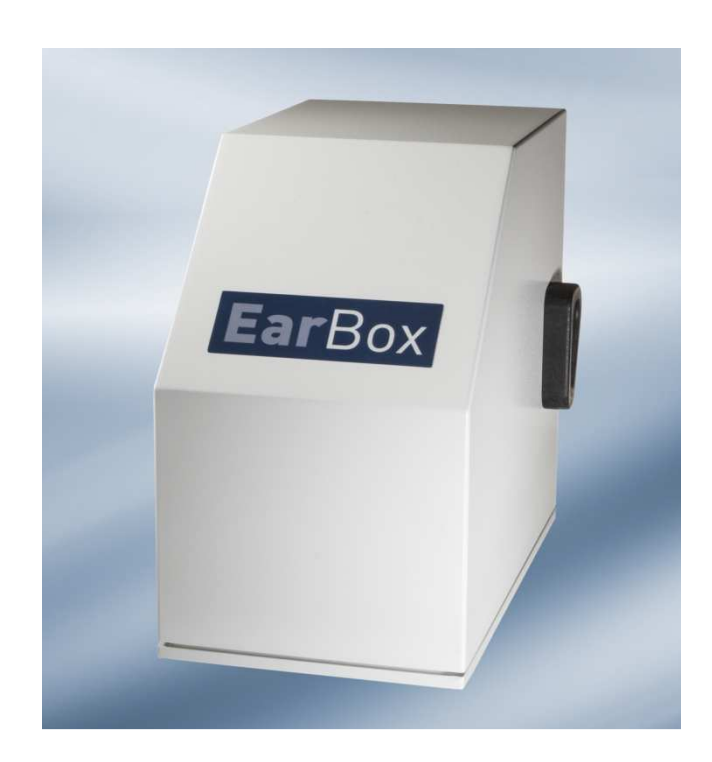

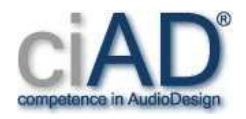

## **Inhaltsverzeichnis:**

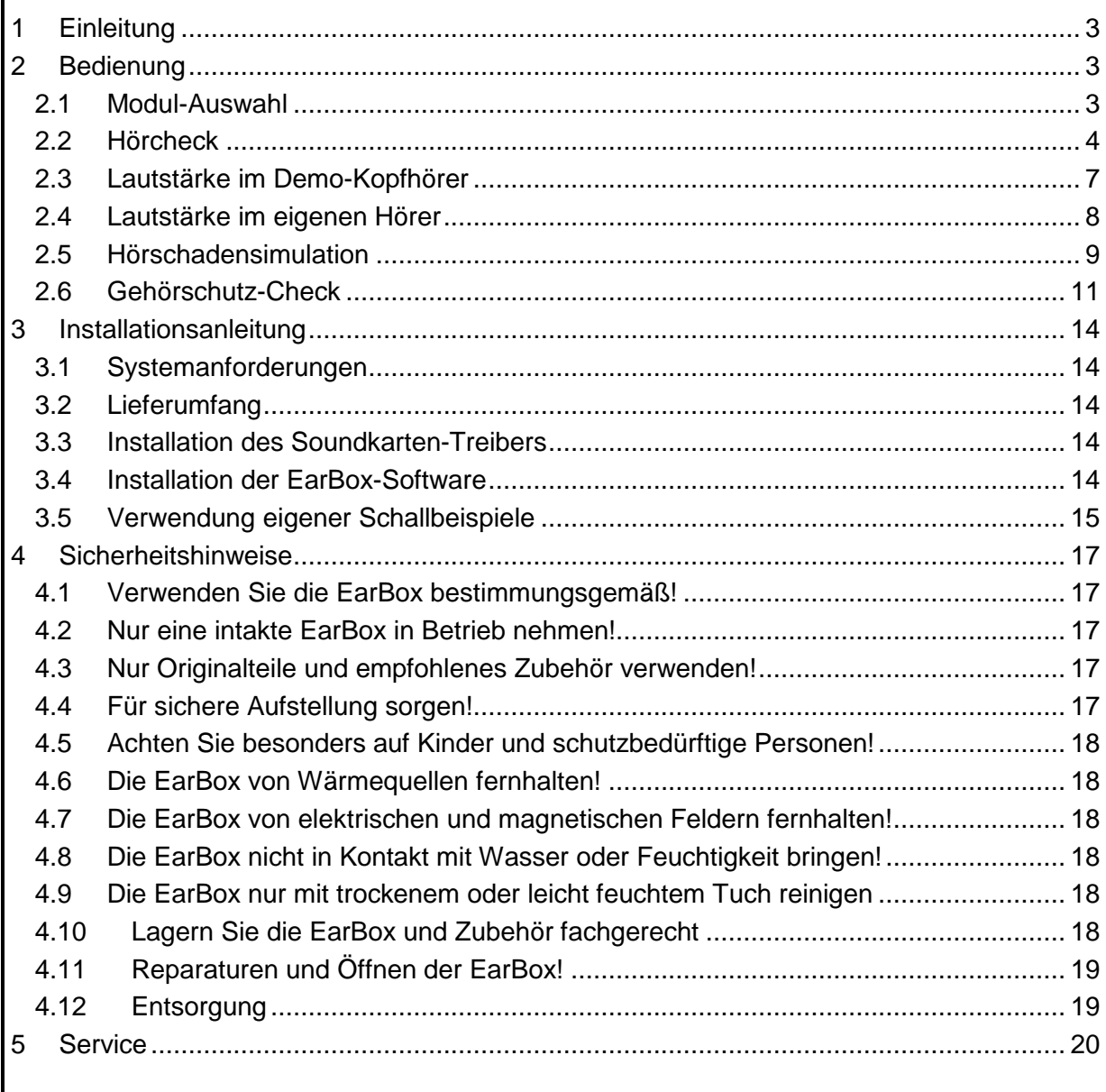

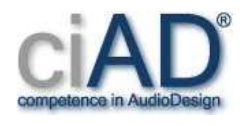

## **1 Einleitung**

Lärm bekommen wir nicht nur auf der Arbeit zu spüren. Unser gesamter Alltag wird immer lauter, auch wenn es in Zukunft Elektro-Autos geben wird. Geräusche begleiten uns vom Weckerklingeln am Morgen bis zum Fernsehfilm am Abend. Zum Lärm werden Geräusche, wenn sie das körperliche und seelische Wohlbefinden des Menschen beeinträchtigen.

Schätzungsweise sind rund fünf Millionen Menschen am Arbeitsplatz Lärm ausgesetzt, der die Gesundheit gefährdet. Am Arbeitsplatz dürfen deshalb Beschäftigte über die Dauer eines Arbeitstages nicht einem Lärmpegel von über 85 dB (A) ausgesetzt sein. Denn Lärmschwerhörigkeit zählt zu den häufigsten Berufskrankheiten. Jedes Jahr werden rund 5.000 neue Fälle berufsbedingter Lärmschwerhörigkeit anerkannt.

Doch Lärm kann nicht nur das Gehör schädigen. Der unerwünschte Schall wirkt auch auf das vegetative Nervensystem. Als Folge kann es zu Herz-Kreislauf-Erkrankungen und Störungen des Verdauungssystems kommen. Auch wenn nicht alle Menschen körperlich gleich stark auf Lärm reagieren: Lärm beeinträchtigt die Leistungsfähigkeit, ruft Stress hervor und verhindert Erholung. Daher ist Lärm-Prävention enorm wichtig.

Welchen Belastungen unsere Ohren durch laute Geräusche oder Musik, auch in Discos oder durch Kopfhörer, ausgesetzt sind, möchten wir mit unserer EarBox demonstrieren:

- Beim EarBox-Hörcheck erhalten Ihre Kunden oder Mitarbeiter unmittelbar ein Feedback, ob mit ihrem Gehör alles soweit noch in Ordnung ist.
- Für den EarBox-Lautstärketest über Demo-Kopfhörer stehen zahlreiche Musikstücke unterschiedlichster Genres zur Verfügung, die dann in der gewohnten/bevorzugten Lautstärke eingestellt werden können. Die EarBox zeigt exakt an, mit wie viel Schalldruckpegel das Gehör dabei belastet wird.
- Auch die individuelle Lautstärke des eigenen MP3-Players oder Smartphones über Ohrhörer kann an der EarBox getestet werden und gibt Aufschluss über den jeweiligen Schallpegel, der hierbei direkt auf das Gehör einwirkt.
- Die Prüfung des persönlichen Im-Ohr-Gehörschutzes wiederum gibt Aufschluss darüber, wie gut die Dämmwirkung tatsächlich ist.
- Nicht zuletzt kann die EarBox einen künftig anzunehmenden Hörverlust simulieren und demonstriert damit eindrucksvoll wie es in Zukunft klingen könnte, wenn man die bisherige Lieblingslautstärke beibehält.

## **2 Bedienung**

### **2.1 Modul-Auswahl**

Insgesamt stehen fünf verschiedene EarBox-Module zur Verfügung:

- 1. Hörcheck
- 2. Lautstärke im Demo-Kopfhörer
- 3. Lautstärke im eigenen Ohrhörer

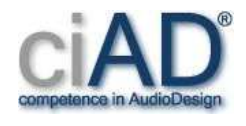

- 4. Hörschadenssimulation
- 5. Gehörschutz-Check

Sie können jedes Modul frei auswählen und jederzeit zur Modul-Auswahl zurückkehren. Ergebnisse aus bereits durchgeführten Messungen (z. B. Hörcheck) werden automatisch in andere Module übertragen, sofern diese derartige Daten weiterverarbeiten können (z. B. Hörcheck-Ergebnisse im Gehörschutz-Check). Eine generelle Datenspeicherung gibt es nicht.

Wird im Hörmodul-Auswahlbildschirm die Papierkorb-Taste betätigt, werden alle vorliegenden Daten gelöscht. Gleiches geschieht, wenn 10 Minuten lang keinerlei Anwendereingaben erfolgt sind.

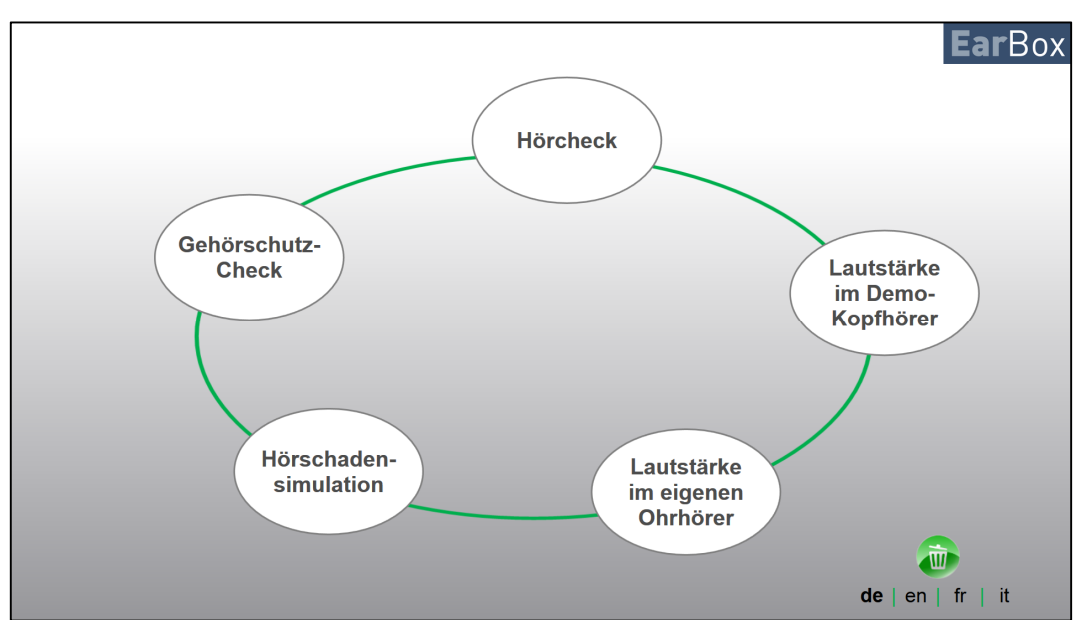

Abbildung 1: Auswahlbildschirm der Module. Neben dem Start von Modulen können die Sprache ausgewählt und über den Papierkorb alle Daten gelöscht werden.

## **2.2 Hörcheck**

Bitte beachten Sie: Ein EarBox-Hörcheck stellt keinerlei Audiogramm-Messung dar und ersetzt auch keine audiologische Diagnostik!

Die Messungen erfolgen mit gekapselten Kopfhörern zur größtmöglichen Dämpfung von Umgebungsgeräuschen und sollten in einem möglichst ruhigen Raum stattfinden, um Einflüsse von Umgebungsgeräuschen auf die Messergebnisse gering zu halten.

Vor Beginn der Messung erfolgt ein Hinweis zum seitenrichtigen Aufsetzen des Kopfhörers.

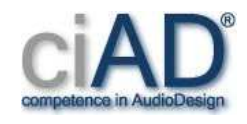

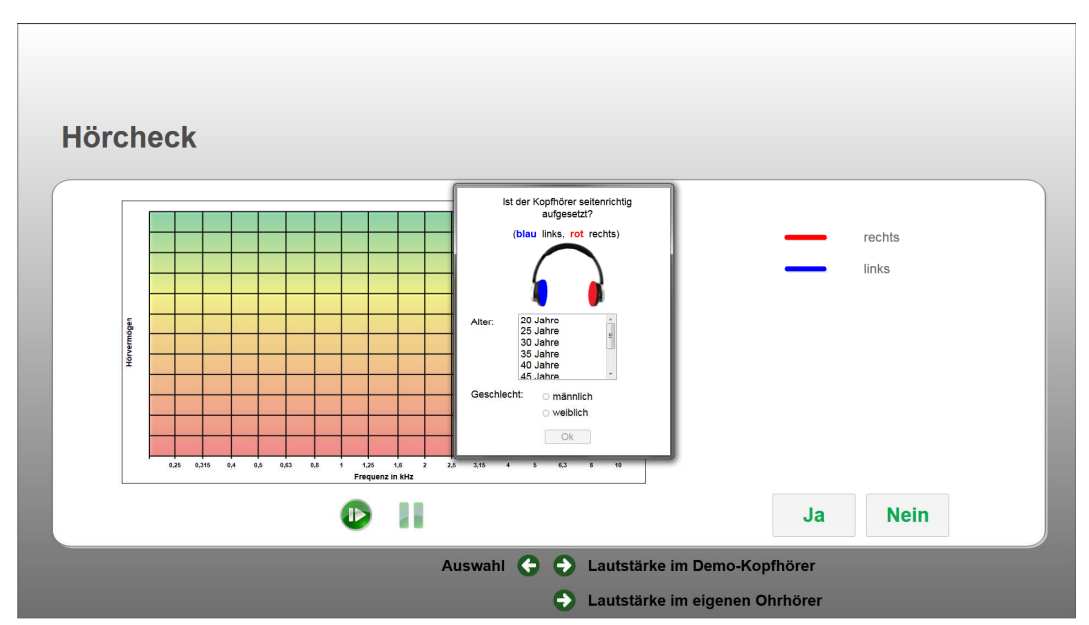

Abbildung 2: Hinweis zum seitenrichtigen Aufsetzen des Kopfhörers beim Hörcheck sowie zur Auswahl des Alters und Geschlechts.

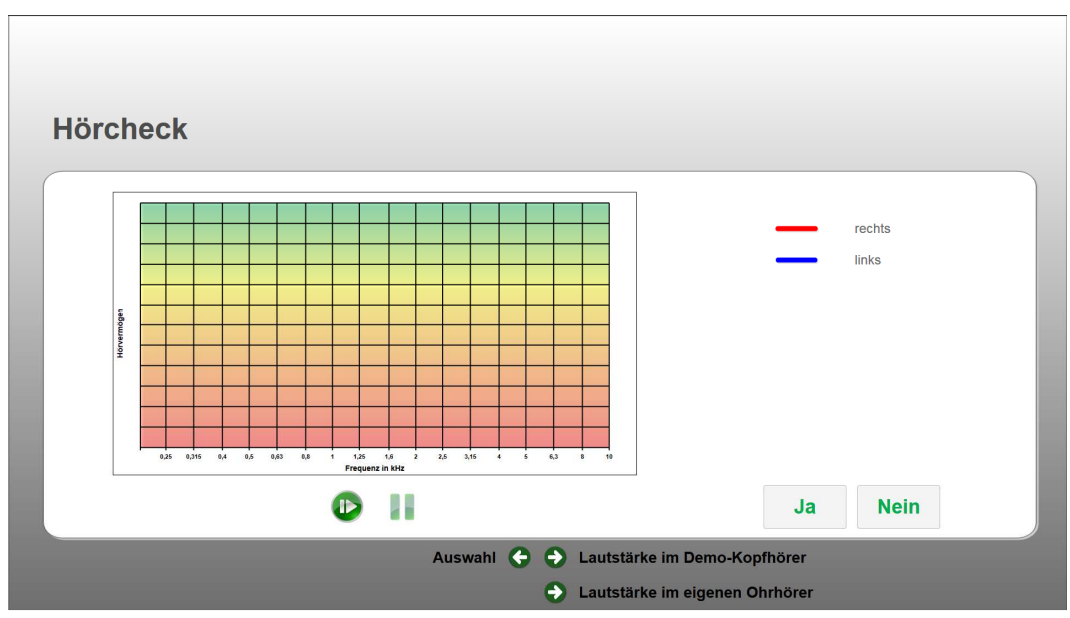

Abbildung 3: Hörcheck-Bildschirm zum Start.

Diese Anzeige enthält auch die Eingabefelder zur Auswahl des Alters und des Geschlechts, die bestätigt werden müssen (siehe Abbildung 2). Nun können Sie die Messung über den Startbutton (siehe Abbildung 3) beginnen. Automatisch wird das Hörvermögen für beide Ohrseiten getrennt und bei 5 Frequenzen (1, 2, 4, 6 und 8 kHz) überprüft. Es ertönt eine zweimal gepulste Tonfolge. Dabei wird das Abspielen des Testsignales über eine grüne Anzeige (Kreis) signalisiert (siehe Abbildung 4). Nach Beendigung des Testsignals (grüne Anzeige gegraut) können Sie eingeben, ob der Ton gehört oder nicht gehört wurde

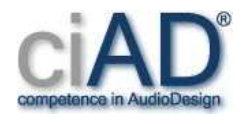

(siehe Abbildung 5). Wurde das Testsignal gehört, wird der Darbietungspegel des Testsignals verringert, falls nicht, wird der Darbietungspegel erhöht. Dieser Vorgang erfolgt solange, bis die Erkennungsschwelle bestimmt ist. Danach erfolgt die Messung bei der nächsten Frequenz.

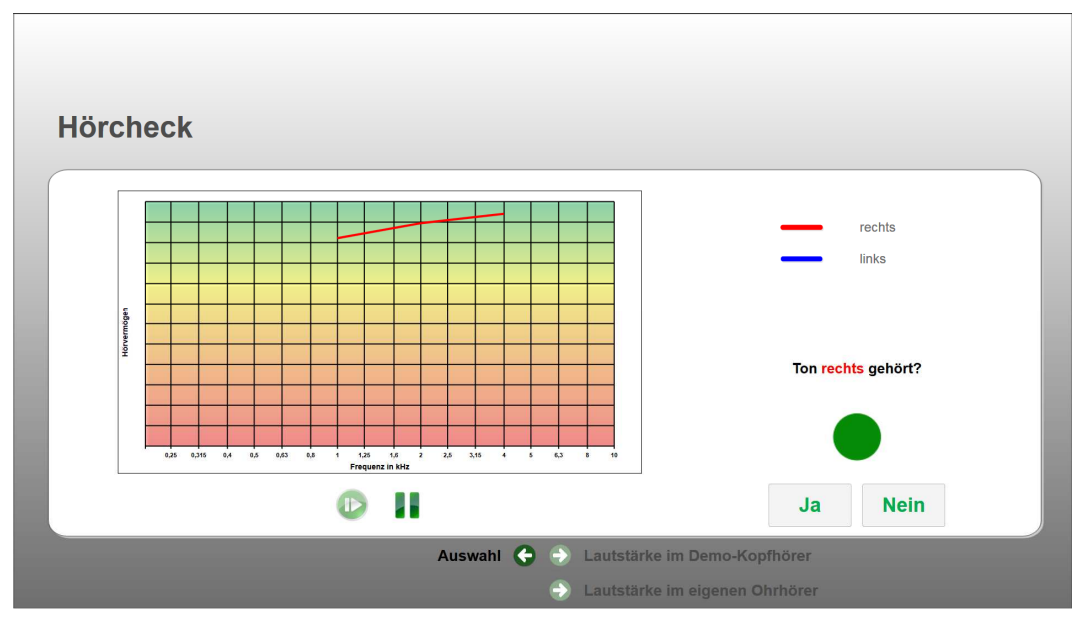

Abbildung 4: Bildschirm während des Abspielens eines Tones beim Hörcheck.

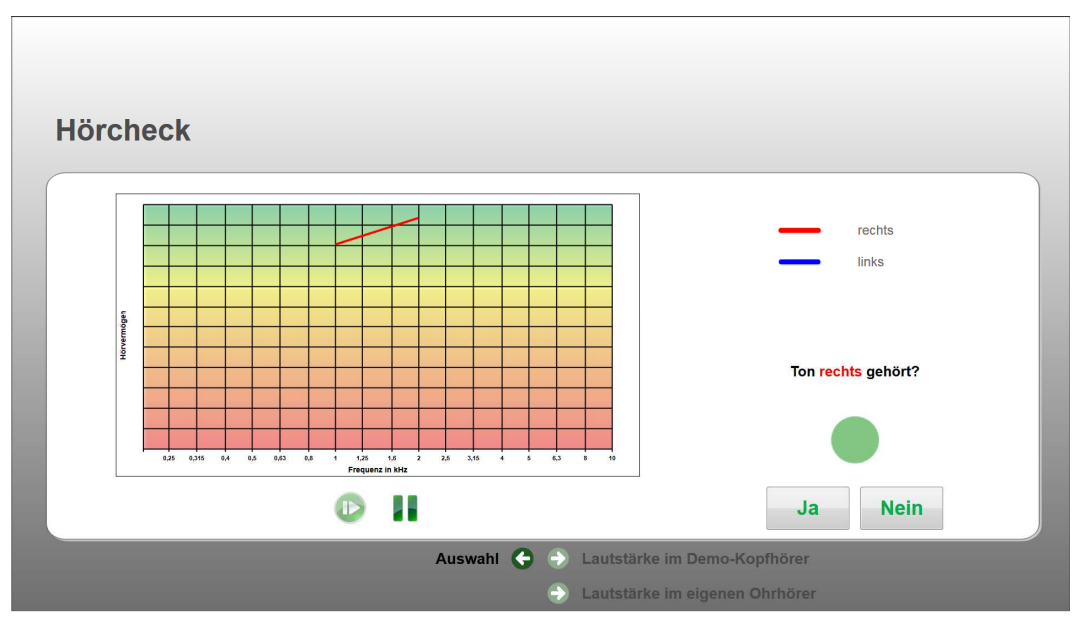

Abbildung 5: Bildschirm zur Eingabe des Hörergebnisses "Ja/Nein".

Die Messung lässt sich jederzeit mit dem Pause-Button unterbrechen und mit dem Start-Button fortsetzen. Während der Hörcheck-Messung ist der Auswahl-Button für die Messung

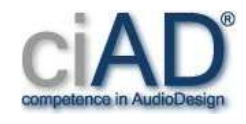

der Lautstärke im Demo-Kopfhörer bzw. im eigenen Ohrhörer deaktiviert, der Button um zur Modul-Auswahl zurückzukehren jedoch aktiv. Sobald Sie den Button zur Modul-Auswahl betätigen, wird der Hörcheck unmittelbar beendet und Sie kehren zur EarBox-Modul-Auswahl zurück.

Am Ende des Hörchecks erhalten Sie einen Hinweis. Sollten die Ergebnisse unter einem alters- und frequenzabhängigen Grenzwert entsprechend ISO 7029 - Statische Verteilung von Hörschwellen in Bezug auf das Alter und das Geschlecht - liegen, werden Sie darüber informiert, dass das Hörvermögen keine Auffälligkeiten aufweist. Im anderen Fall wird empfohlen, einen Hörakustiker für weiterführende audiologische Messungen aufzusuchen.

Nach Abschluss der Hörcheck-Messung können Sie entscheiden, zur Modul-Auswahl zurückzukehren oder direkt zum Gehörschutz-Check zu wechseln. Im letzten Fall erübrigt sich die Messung Gehörschutz-Check ohne Gehörschutz, da die Daten automatisch aus dem Hörcheck übernommen werden.

## **2.3 Lautstärke im Demo-Kopfhörer**

Mit diesem Modul wird anschaulich demonstriert, mit welcher Lautstärke Sie üblicherweise Musik hören. Dazu wird der individuelle "Lautstärke-Geschmack" physikalisch als Schalldruckpegel in dB(A) und Slow-bewertet angezeigt.

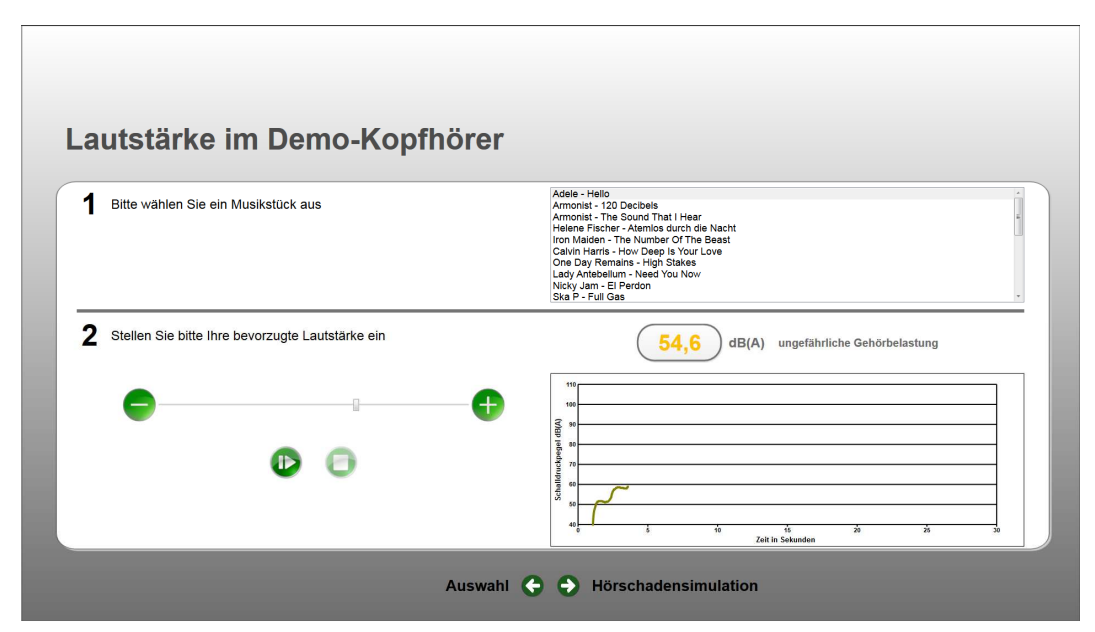

Abbildung 6: Bildschirm zur Messung der bevorzugten Hörlautstärke mit Demo-Kopfhörer.

Die Messungen erfolgen mit dem beigefügten Kopfhörer. Zunächst wählen Sie bitte aus dem EarBox-Angebot unterschiedlicher Musikstücke den gewünschten Titel aus (Abbildung 6, Schritt 1).

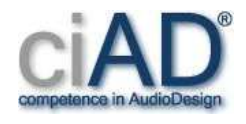

Nach Start der Wiedergabe können Sie die gewünschte Lautstärke über einen Schieberegler einstellen (Abbildung 6, Schritt 2). Die Musik wird im Loop-Modus abgespielt.

Die EarBox-Grafik zeigt dann den aktuellen Schalldruckpegel A- und Slow-bewertet über der Zeit an - wobei das Zeitfenster immer den Ausschnitt der letzten 30 Sekunden darstellt. Zusätzlich wird in einer weiteren Anzeige der aktuelle Gesamtschalldruckpegel angegeben, der sich in den letzten 30 Sekunden gebildet hat.

Während des Abspielens können Sie erkennen, ob der gewählte Schalldruck eine Gehörbelastung darstellt. In diesem Fall wird eine maximale Hördauer pro Woche empfohlen.

Start/Stopp können Sie beliebig betätigen. Beim Wechseln des Musikstücks wird die Anzeige im Zeitfenster zurückgesetzt und der neue Musiktitel gestartet.

Zum Beenden des Moduls haben Sie zwei Möglichkeiten:

- 1. Sie können zur Modul-Auswahl zurückkehren oder
- 2. Sie wechseln mit der zuletzt eingestellten Lautstärke zur Demonstration eines Hörschadens.

Die zuletzt eingestellte Lautstärke sowie der Musiktitel werden von der Software automatisch in die EarBox-Hörschaden-Simulation übernommen.

#### **2.4 Lautstärke im eigenen Hörer**

Sie können mit diesem Modul die Abhörlautstärke des eigenen MP3-Players oder Smartphones prüfen. Zuerst wird Ihnen die Anweisung gezeigt (Abbildung 7, Schritt 1), den Kopfhörer bzw. Ohrhörer mit dem linken EarBox-Kunstohr zu verbinden (Beispiele siehe Abbildung 8). Danach sollte ein beliebiges Musikstück auf dem MP3-Player oder Smartphone abgespielt werden (Abbildung 7, Schritt 2). Wichtig ist, dass die Lautstärke auch hier auf Ihre gewohnte bzw. gewünschte Lautstärke am MP3-Player oder Smartphone einstellt wird.

In der Grafik wird der aktuelle Schalldruckpegel A- und Slow-bewertet über der Zeit angezeigt, wobei das Zeitfenster auch hier immer den Ausschnitt der letzten 30 Sekunden darstellt. Zusätzlich wird in einer weiteren Anzeige der aktuelle Schalldruckpegel angegeben.

Während des Abspielens können Sie erkennen, ob der gewählte Schalldruck eine Gehörbelastung darstellt. In diesem Fall wird eine maximale Hördauer pro Woche empfohlen.

Möchten Sie dieses Modul beenden, haben Sie wieder zwei Möglichkeiten:

- 1. Sie kehren zur Modul-Auswahl zurück oder
- 2. Sie wechseln zum EarBox-Modul Demonstration eines Hörschadens.

Im letzten Fall übernimmt die Software die zuletzt gemessene Lautstärke in die Hörschadensimulation.

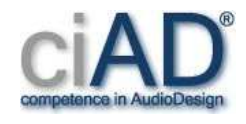

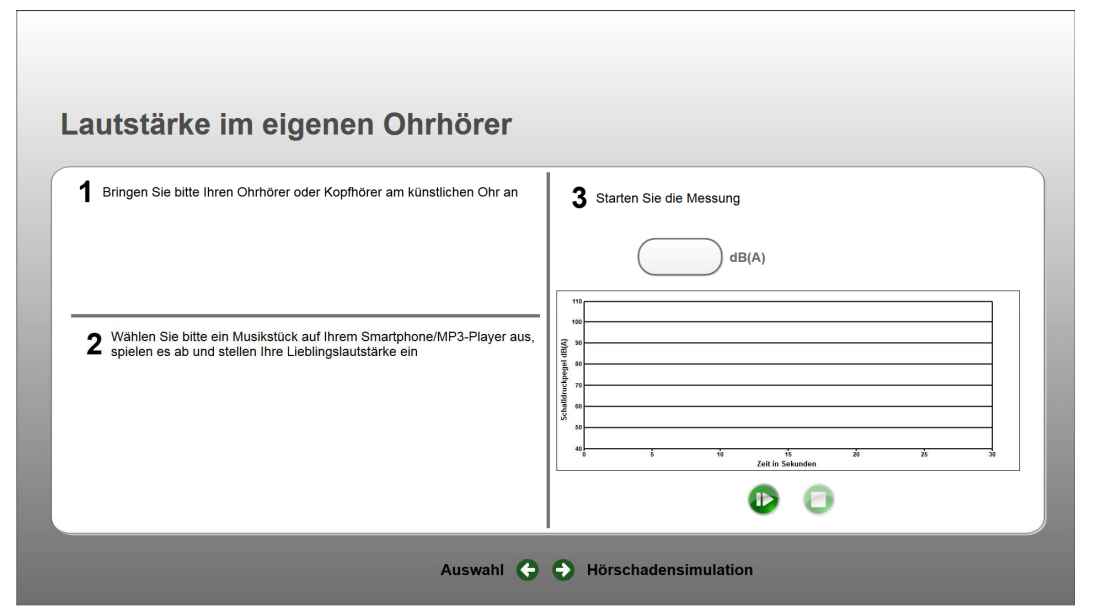

Abbildung 7: Bildschirm zur Messung der Lautstärke individueller Wiedergabegeräte mit Ohrhörer.

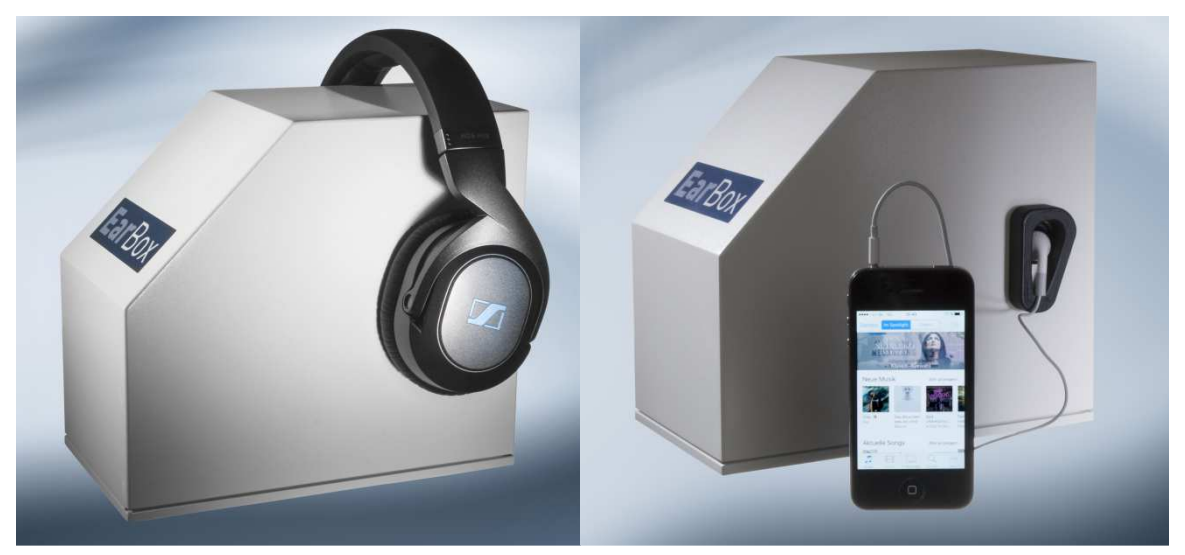

Abbildung 8: Beispiele zum Aufsetzen/Einstecken eines eigenen Kopfhörers/Ohrhörers.

## **2.5 Hörschadensimulation**

Das Modul Hörschadensimulation erlaubt die akustische Simulation einer künftig anzunehmenden Hörminderung mit verschiedensten Schallbeispielen (siehe Abbildung 9). Dabei wird nicht nur die Dämpfung durch eine potentielle Hörschwelle simuliert, sondern auch ein mögliches Recruitment.

Zuerst sollte im EarBox-Modul das Alter und Geschlecht ausgewählt werden (Abbildung 9, Schritt 1). Wurde vorab ein Hörcheck durchgeführt, werden die Angaben automatisch über-

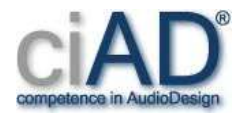

nommen. Im zweiten Schritt (Abbildung 9, Schritt 2) sollte eingegeben werden, wie lange Sie im Durchschnitt pro Tag Musik hören. Nun kann wieder frei aus den Musikbeispielen ausgewählt werden (Abbildung 9, Schritt 4). Die Lautstärke sollte hierbei so eingestellt werden, dass Sie sie als angenehm empfinden (Abbildung 9, Schritt 3).

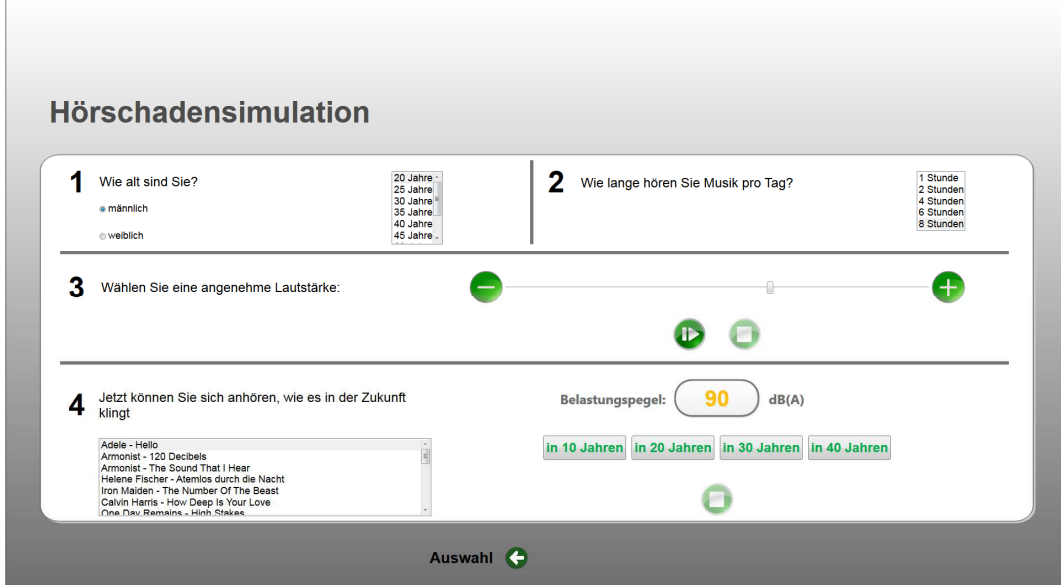

Abbildung 9: Bildschirm zur akustischen Demonstration einer Hörbeeinträchtigung.

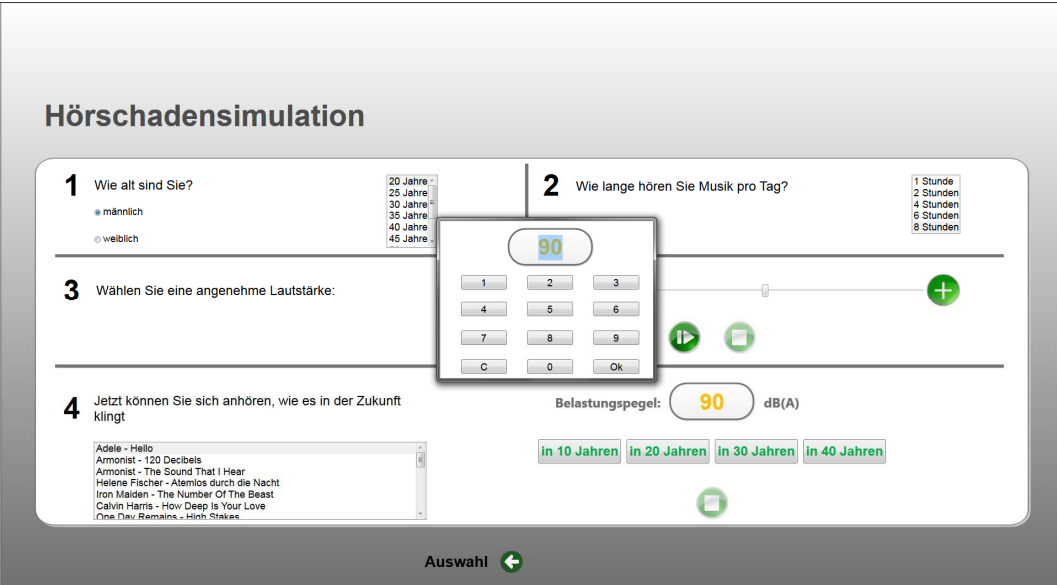

Abbildung 10: Manuelle Eingabe eines neuen Belastungspegels bei einer Hörschadensimulation.

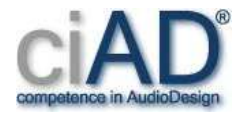

Unter Schritt 4 (Titelauswahl) wird auch ein Belastungspegel angezeigt, der per Voreinstellung 90 dB beträgt. Wurde vorher die Lautstärke bereits über Demo-Kopfhörer oder eigenem Ohrhörer gemessen, wird der dabei bestimmte Schalldruckpegel als Belastungspegel übernommen. Der Belastungspegel lässt sich jederzeit manuell ändern, indem Sie auf das Feld des Belastungspegels klicken (Abbildung 10).

Die Angaben zu Alter, Geschlecht, die Hördauer pro Tag und der Belastungspegel bestimmen den Grad der simulierten Hörbeeinträchtigung. Dabei berücksichtigt die EarBox eine alters- und eine lärmabhängige Komponente und gibt Ihnen die Möglichkeit, zwischen vier

verschiedenen Zeitperioden zu wählen: in 10, 20, 30 oder 40 Jahre, jeweils gerechnet vom eingegebenen Alter.

Zum direkten Vergleich der simulierten Hörbeeinträchtigung mit dem aktuellen Höreindruck, starten Sie einfach die Wiedergabe unter Schritt 3 (Abbildung 9).

Mit Rückkehr zur Modul-Auswahl beenden Sie die Hörschadensimulation.

## **2.6 Gehörschutz-Check**

Das Modul Gehörschutz-Check dient zur Demonstration und Funktionsprüfung von Im-Ohr-Gehörschutzsystemen. Dabei können sowohl handelsübliche Gehörschutzstöpsel als auch Otoplastiken überprüft werden. Lediglich die Messung von Kapselgehörschützern ist ausgeschlossen, da die Überprüfung mit Kopfhörer erfolgt. Zudem besteht eine gewisse Einschränkung darin, dass das Hörvermögen erst ab 1 kHz gemessen wird.

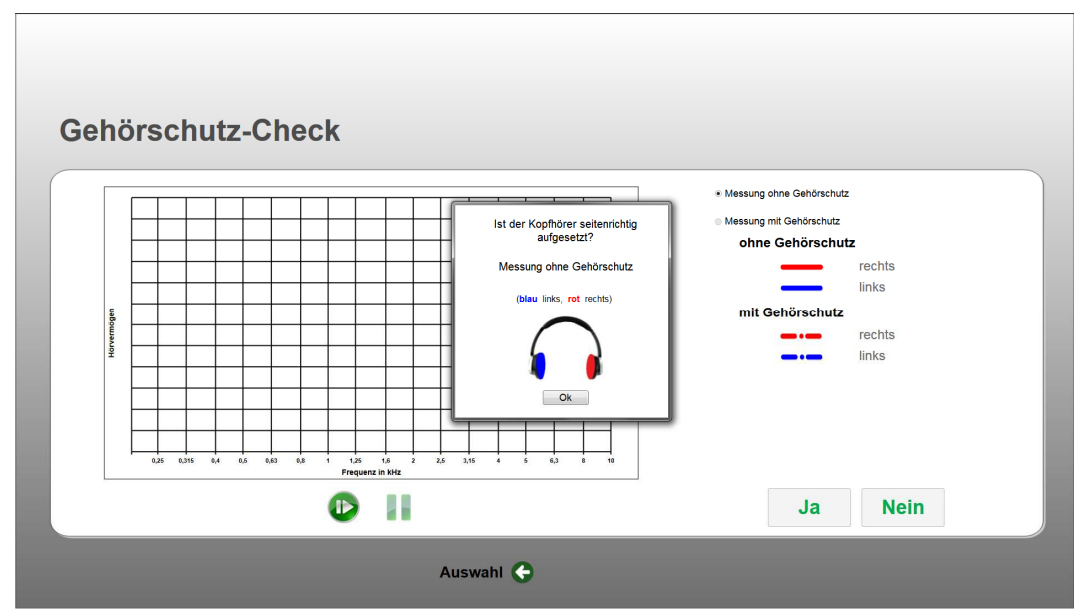

Abbildung 11: Hinweis zum seitenrichtigen Aufsetzen des Kopfhörers beim Gehörschutz-Check.

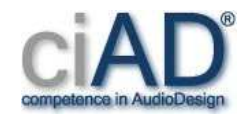

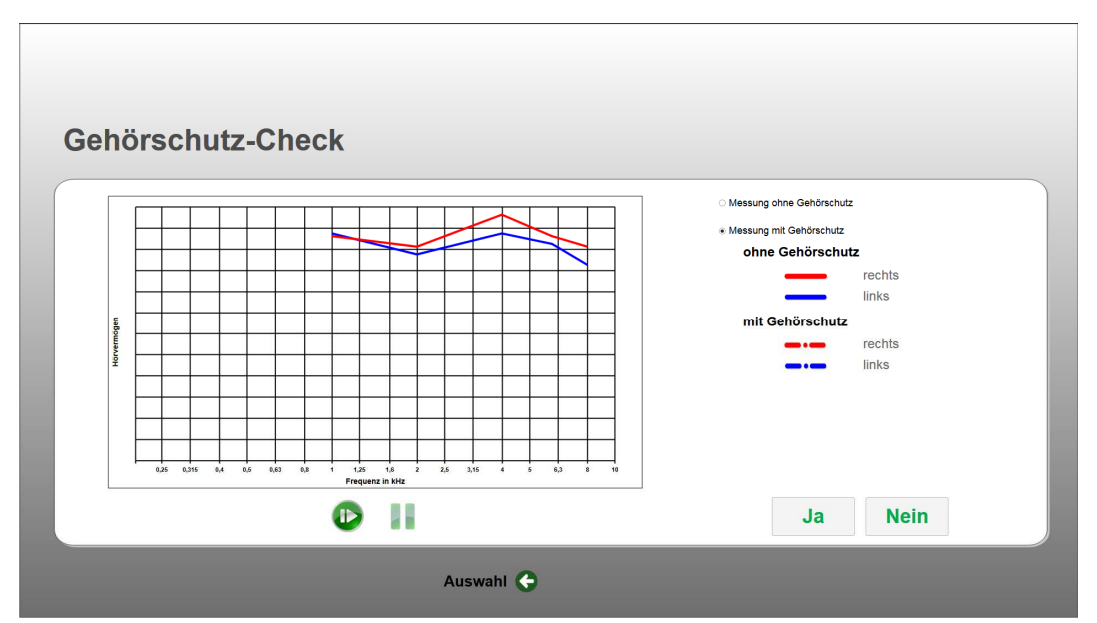

Abbildung 12: Bildschirm beim Gehörschutz-Check, wenn die Messungen ohne Gehörschutz erfolgt sind oder die Daten aus dem Hörcheck-Modul übernommen wurden.

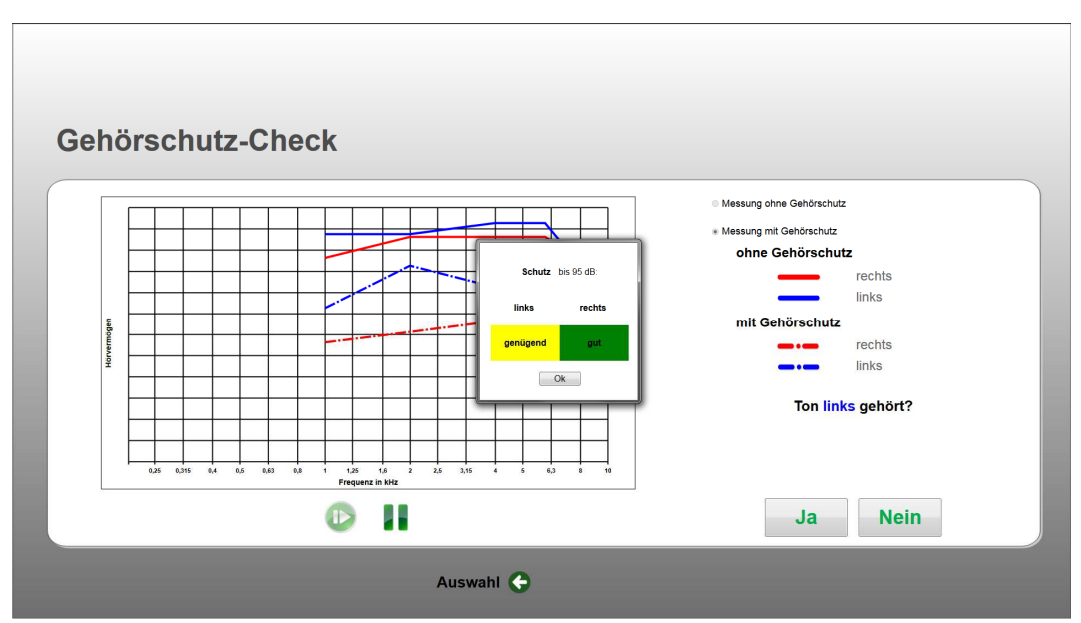

Abbildung 13: Bildschirm mit dem Ergebnis des Gehörschutz-Checks.

Vor Beginn der Messung erfolgt eine Abfrage, ob man den Kopfhörer seitenrichtig aufgesetzt hat. Auf dem Bildschirm erscheint ein Hinweis: "Kopfhörer blau = links, rot = rechts", der bestätigt werden muss (siehe Abbildung 11).

Die Messungen mit Gehörschutz erfolgen in zwei Stufen. Zunächst wird eine Schwellenbestimmung ohne Gehörschutz (1) durchgeführt und anschließend mit Gehörschutz (2). So-

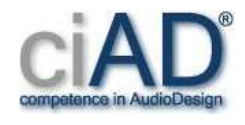

fern Sie direkt aus dem Modul Hörcheck in das Modul Gehörschutz-Check gewechselt sind, erübrigt sich der erste Schritt zur Messung der Schwellen ohne Gehörschutz (siehe Abbildung 12).

Die Ergebnisbewertung des Gehörschutz-Checks erfolgt ohrseiten-getrennt (siehe Abbildung 13). Aus den Unterschieden (mit und ohne Gehörschutz) pro Ohrseite ergeben sich die Dämpfungswerte des gemessenen Gehörschutzes. Eine grobe Einschätzung des Ergebnisses wird aufgrund frequenzabhängiger Minimalwerte der ermittelten Dämpfung pro Seite angegeben.

Um das Modul Gehörschutz-Check zu beenden, kehren Sie zur Modul-Auswahl zurück.

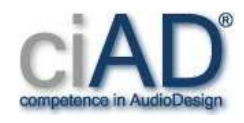

## **3 Installationsanleitung**

## **3.1 Systemanforderungen**

- Intel Core 2 @ 1.6 GHz oder vergleichbar
- 2 GB RAM
- USB 2.0 Schnittstelle
- Microsoft Windows 7 32/64 Bit | Windows 8 32/64 Bit | Windows 10 32/64 Bit

## **3.2 Lieferumfang**

- EarBox
- Kopfhörer HD6 Mix mit Anschlusskabel und Ersatzpolster
- USB-Kabel
- CD-ROM zur Soundkarten-Treiber-Installation "Tools for UR12"
- CD-ROM zur EarBox-Software-Installation mit Bedienungsanleitung im PDF-Format

### **3.3 Installation des Soundkarten-Treibers**

Sie müssen den Gerätetreiber der Steinberg Soundkarte UR12 vor der ersten Inbetriebnahme der EarBox installieren. Die EarBox darf dabei **NICHT** am Computer angeschlossen sein.

Legen Sie bitte die Installations-CD-ROM "Tools for UR12" in das CD/DVD Laufwerk ein und starten Sie das Programm "Setup.EXE". Um den Treiber zu installieren, folgen Sie den Anweisungen des Installationsprogrammes und schließen Sie die Installation ab.

Weitere Einstellungen der Soundkarte in der Windows-Umgebung sind nicht erforderlich.

### **3.4 Installation der EarBox-Software**

Starten Sie den Computer neu. Schließen Sie danach die EarBox mit dem beiliegenden USB-Kabel am Computer an. Legen Sie bitte die Installations-CD-ROM der EarBox in das CD/DVD-Laufwerk Ihres Computers ein und starten Sie das Programm "ciAD EarBox setup.EXE". Folgen Sie bitte den Anweisungen. Sie werden während der Installation zur Eingabe der Seriennummer der Soundkarte aufgefordert. Sie befindet sich auf der Rückseite der EarBox.

Schließen Sie die Installation der EarBox-Software ab. Sie können nun die EarBox-Software starten.

Hinweis: Die EarBox-Software ist für den Kiosk-Mode konfiguriert. Möchten Sie die Software beenden, drücken Sie bitte die Tastenkombination Alt-F2 oder ziehen Sie den Cursor auf das EarBox-Logo und halten die linke Maustaste drei Sekunden lang gedrückt.

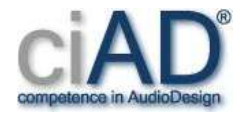

## **3.5 Verwendung eigener Schallbeispiele**

Der EarBox-Software liegt eine Auswahl von Schallbeispielen kostenlos bei. Möchten Sie eigene Schallbeispiele verwenden, starten Sie bitte das Programm "Wave file Copy for Ear-Box.EXE", das sich im Installationsverzeichnis der EarBox-Software befindet, z. B. "C:\Programme\ciAD EarBox\" oder "C:\Programme(x86)\ciAD EarBox\".

Die Schallbeispiele müssen das WAV-Format:

- Sampling Rate: 44100 Hz
- PCM
- 16, 24 bit Integer oder 32 bit float
- Mono oder Stereo

aufweisen.

Zuerst wählen Sie bitte das Verzeichnis und die Schallbeispiele aus ("Please select files to copy"), die Sie verwenden möchten, siehe Abbildung 14.

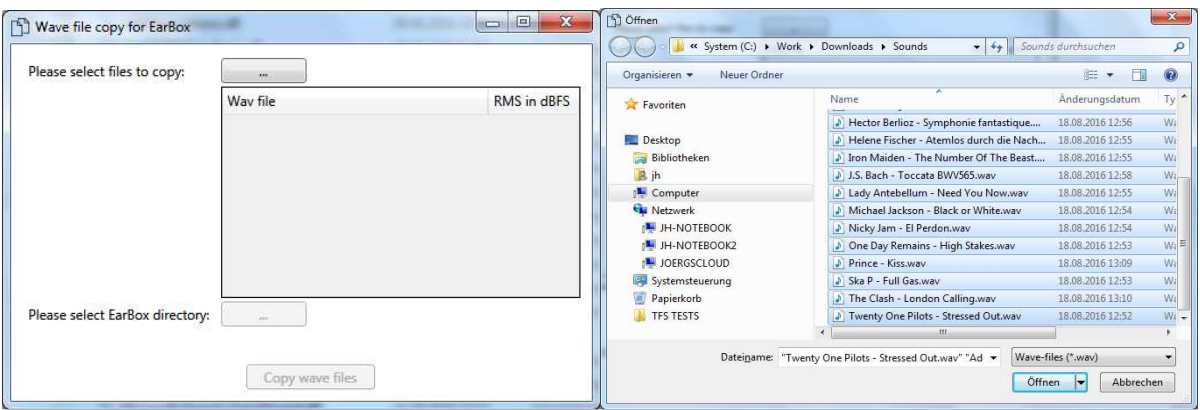

Abbildung 14: Links: Startbildschirm zum Kopieren neuer Schallbeispiele, Rechts: Auswahl der Schallbeispiele.

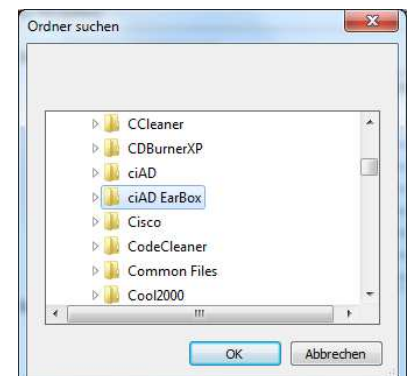

Abbildung 15: Installationsverzeichnis der Ear-Box-Software.

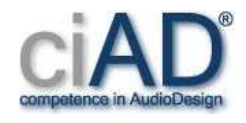

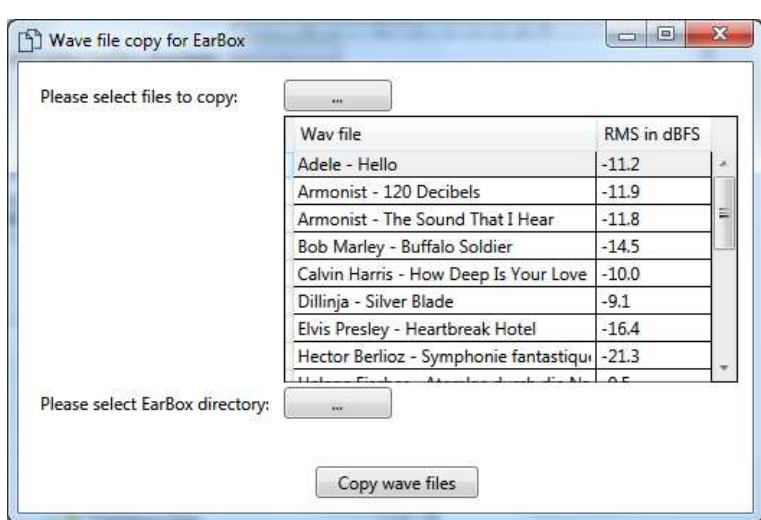

Abbildung 16: Arbeitsbildschirm zum Konvertieren der Schallbeispiele.

Danach prüfen Sie bitte das EarBox-Installationsverzeichnis über den Button "Please select EarBox directory". Es wird standardmäßig übernommen und angezeigt, Abbildung 15.

Mit "Copy wave files" (Abbildung 16) starten Sie bitte die Konvertierung. Die Konvertierung ist abgeschlossen, wenn der Fortschrittsbalken nicht mehr gezeigt wird.

Abschließend möchten wir darauf hinweisen, dass Sie bei Verwendung eigener Schallbeispiele die Verantwortung haben, nach dem Urheberrecht Lizenzen zum Abspielen oder Vorführen zu erwerben.

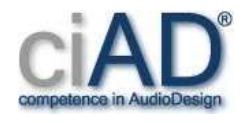

## **4 Sicherheitshinweise**

Befolgen Sie alle Sicherheitshinweise, um gefährliche Situationen zu vermeiden und den Gewährleistungsanspruch zu erhalten. Vor Inbetriebnahme der EarBox lesen Sie bitte zuerst die Bedienungsanleitung mit den Sicherheitshinweisen vollständig durch. Alle Sicherheitshinweise müssen befolgt werden, um gefährliche Situationen für sich und andere oder eine Beschädigung der EarBox zu vermeiden. Bei Nichtbefolgen erlischt der Garantieanspruch. Der Hersteller haftet nicht für Schäden, die auf Nichtbeachtung der Bedienungsanleitung, insbesondere der Sicherheitshinweise, zurückzuführen sind.

## **4.1 Verwenden Sie die EarBox bestimmungsgemäß!**

Die EarBox, das Zubehör, Erweiterungen und Kabel sind nur für den jeweils vorgesehenen Verwendungszweck geeignet und dürfen nur gemäß ihrer Bestimmung gebraucht werden. Verwenden Sie die EarBox nur wie in der Bedienungsanleitung und den Sicherheitshinweise beschrieben. Nehmen Sie keine Manipulationen oder Veränderungen an der EarBox oder Zubehörteilen vor und schließen Sie nur die vorgesehenen Kabel und Erweiterungen an. Schließen Sie die EarBox nicht kurz. Verhindern Sie auch die sachwidrige Verwendung und den Missbrauch Dritter! Bei Zweckentfremdung oder Missbrauch besteht keine Gewährleistung oder Haftung und es kann zu Sachschäden führen oder zu einer Gefährdung von Menschenleben.

## **4.2 Nur eine intakte EarBox in Betrieb nehmen!**

Vor der ersten und jeder weiteren Inbetriebnahme der EarBox, des Zubehörs, Erweiterungen, Kabel und Stecker immer auf Beschädigungen überprüfen und nur eine intakte EarBox in Betrieb nehmen. Schließen Sie keine EarBox oder Zubehör an das Stromnetz an. Bei Verdacht auf Beschädigung, z. B. nach Kontakt mit Wasser, Eindringen von Fremdkörpern, sichtbarer Beschädigung, nach einem Herunterfallen der EarBox sofort von anderen Geräten trennen. Nehmen Sie die EarBox nicht erneut in Betrieb, auch wenn sie äußerlich unversehrt erscheint. Geben Sie die EarBox an Acousticon Hörsysteme GmbH zur Fehlerprüfung und Reparatur.

### **4.3 Nur Originalteile und empfohlenes Zubehör verwenden!**

Verwenden Sie nur Originalteile und mitgeliefertes Zubehör. Die EarBox nur mit vorgesehenen Kabeln und Steckern anschließen. Die Verbindungskabel sollten während des Betriebs nicht herausgezogen werden. Ungeeignete Teile können die EarBox beschädigen, Kurzschluss oder Brand verursachen.

Die EarBox darf nur an Computer angeschlossen werden, die den gesetzlichen Anforderungen entsprechen (CE-Kennzeichnung).

Setzen Sie den Kopfhörer erst auf, nachdem Sie die EarBox-Software gestartet haben.

## **4.4 Für sichere Aufstellung sorgen!**

Kopfhörer und Kabel wie vorgesehen fachgerecht montieren. Die EarBox auf einer ebenen Fläche aufstellen und gegen Anstoßen oder Herunterfallen sichern. Achten Sie auf mögliche Stolperfallen, z. B. durch Kabel. Eine umfallende oder herunterfallende EarBox kann zu Verletzungen führen.

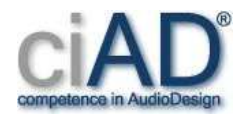

## **4.5 Achten Sie besonders auf Kinder und schutzbedürftige Personen!**

Achten Sie auf Kinder! Lassen Sie Kinder nicht an der EarBox hantieren oder in der Nähe der EarBox und Kabeln spielen! Verhindern Sie, dass Kinder an Kabeln ziehen können. Geben Sie Kindern auch keine Verpackung zum Spielen, es könnte Erstickungsgefahr bestehen.

## **4.6 Die EarBox von Wärmequellen fernhalten!**

Betreiben Sie die EarBox niemals in unmittelbarer Nähe von Heizkörpern, Beleuchtungsanlagen oder anderen Wärme erzeugenden Geräten. Es besteht die Gefahr durch Überhitzung und Brandgefahr.

## **4.7 Die EarBox von elektrischen und magnetischen Feldern fernhalten!**

Betreiben Sie die EarBox nicht in der Nähe von elektrischen und magnetischen Feldern. Dies könnte die Funktionsfähigkeit der EarBox beeinträchtigen oder die EarBox beschädigen.

## **4.8 Die EarBox nicht in Kontakt mit Wasser oder Feuchtigkeit bringen!**

Die EarBox darf niemals mit Flüssigkeit in Kontakt kommen. Sorgen Sie dafür, dass keine Flüssigkeiten oder Fremdkörper in die EarBox gelangen können. Stellen Sie keine mit Flüssigkeit gefüllten Behälter wie z. B. Kaffeetassen oder Blumenvasen auf die EarBox. Niemals mit nassen Händen die EarBox, Kabel oder Stecker berühren. Betreiben Sie die EarBox nicht im Freien, bei Regen und nicht in Räumen mit erhöhter Luftfeuchtigkeit.

## **4.9 Die EarBox nur mit trockenem oder leicht feuchtem Tuch reinigen**

Reinigen Sie die EarBox, Erweiterungen und Zubehör vorsichtig mit einem trockenen, höchstens leicht mit Wasser angefeuchteten Tuch. Das Tuch sollte weich und fusselfrei sein. Verwenden Sie keine chemischen Reinigungsmittel. Auch Säuren und ätzende Flüssigkeiten können EarBox-Teile bzw. die Oberfläche beschädigen oder die Funktion beeinträchtigen. Bei Kontakt von elektrischen Bauteilen mit Wasser besteht Verletzungsgefahr.

Die Oberflächen des Kopfhörers können mit handelsüblichen alkoholhaltigen Hygienesprays zur Flächendesinfektion gereinigt und desinfiziert werden. Hierbei muss die Gebrauchsanweisung des Hygienesprayherstellers beachtet werden.

## **4.10 Lagern Sie die EarBox und Zubehör fachgerecht**

Lagern Sie wie im Folgenden empfohlen: Trennen Sie die EarBox von anderen Geräten, indem Sie die Stecker ziehen. EarBox und Zubehör nicht im Freien oder in feuchten Räumen lagern. Feuchtigkeit kann die Sicherheit beeinträchtigen. Für die Lagerung ist ein trockener Raum ohne größere Temperaturschwankungen auszuwählen. Die Temperatur sollte ganzjährig über dem Gefrierpunkt liegen. Achten Sie darauf, dass Unbefugte und Kinder keinen Zugang haben. Sichern Sie die EarBox und das Zubehör vor unsachgemäßem Gebrauch und vor Missbrauch.

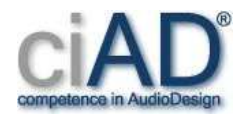

## **4.11 Reparaturen und Öffnen der EarBox!**

Versuchen Sie keine eigene Reparatur und öffnen Sie unter keinen Umständen das Gehäuse! Es befinden sich keine zu wartenden Teile im EarBox-Inneren. Beim Öffnen der EarBox erlischt jede Gewährleistung und Haftung.

Ausschließlich geschultes Fachpersonal darf eine Reparatur vornehmen. Bei Fehlfunktion, einem sichtbaren oder hörbaren Defekt, losen Teilen, bei äußerer Beschädigung und bei Verdacht auf Beschädigung darf die EarBox nicht in Betrieb genommen werden. Sichern Sie die EarBox auch vor versehentlicher Inbetriebnahme durch Dritte, indem Sie sie kennzeichnen oder wegschließen.

## **4.12 Entsorgung**

Die EarBox darf nicht über den Hausmüll entsorgt werden. Sie ist über eine Verwertungsstelle für Altelektronik oder über den Hersteller zu entsorgen.

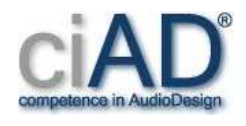

# **5 Service**

Sollten Sie Fragen haben, so wenden Sie sich bitte an:

Acousticon Hörsysteme GmbH 64354 Reinheim Tel.: +49 (0)6162 9324-45 Email: support@acousticon.de